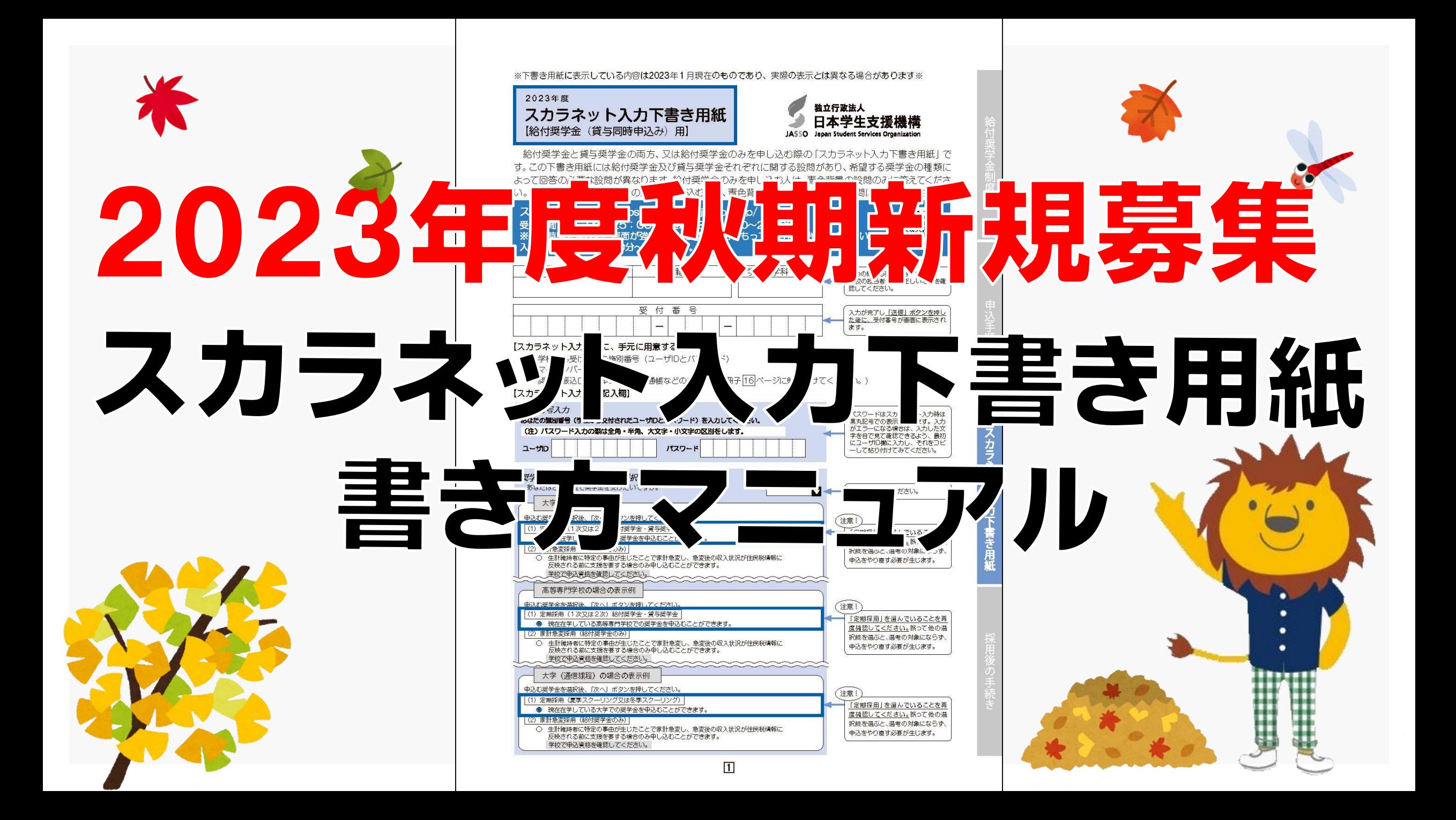

# スカラネット入力下書き用紙の流れ

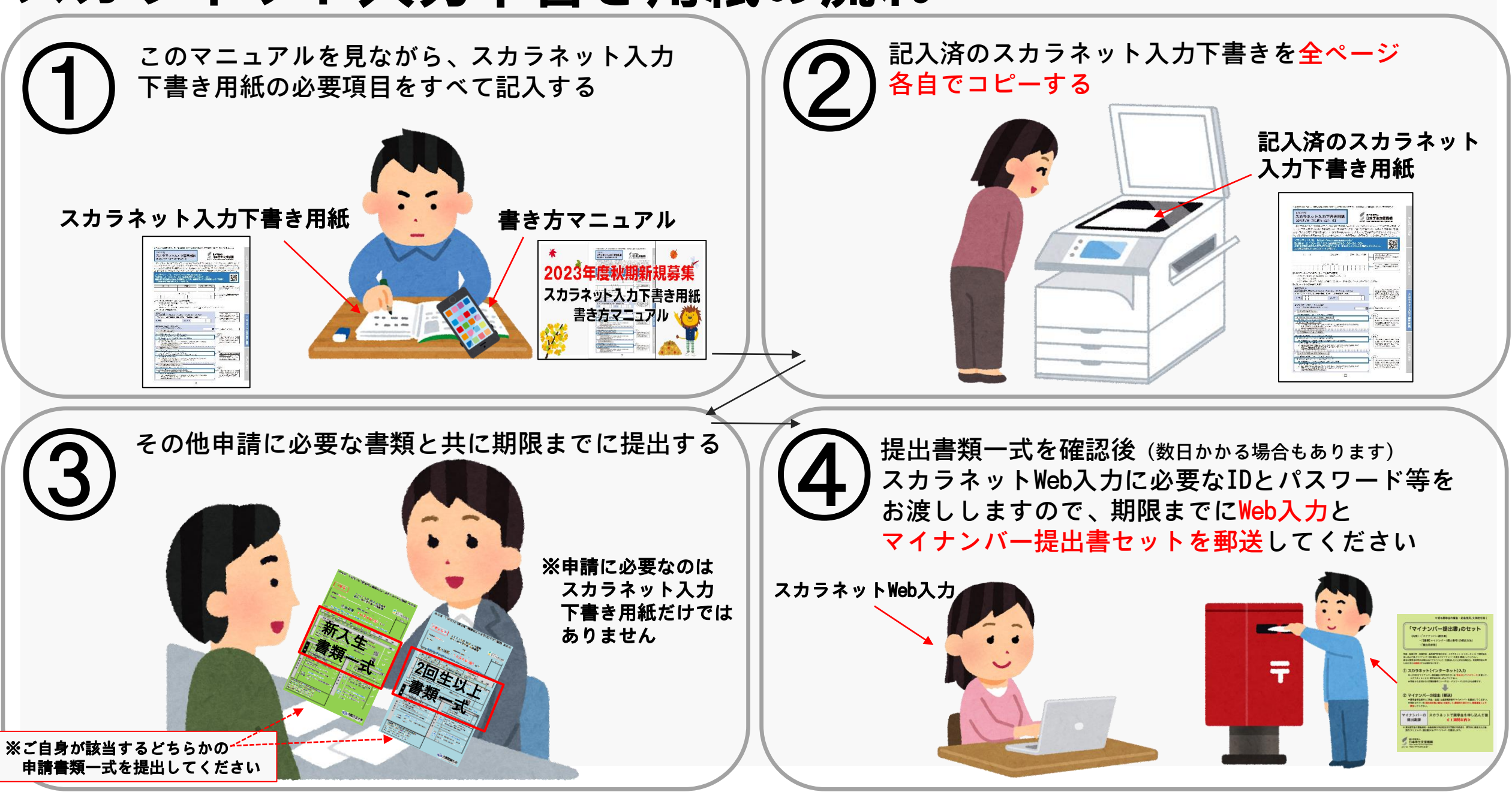

### スカラネット入力下書き用紙 注意事項①

申込を希望する奨学金のマークが書かれている欄のみ記入してください。

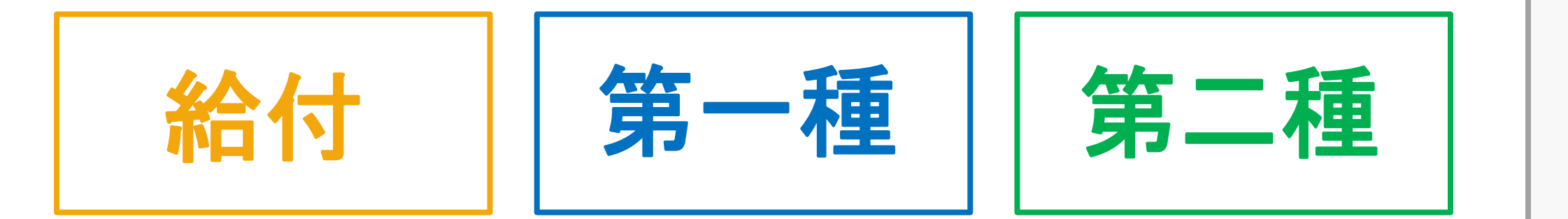

※申込の必要がない欄は記入しないでください

※各ご家庭の個人情報(家族人数や勤務先等)や、ご希望の奨学金の種類は、 大学では間違っているか判断できませんので、

正しい内容で記入できているかどうか、各自で必ずチェックしてください

## スカラネット入力下書き用紙 注意事項②

入力内容に誤りがあると『採用のはずが不採用』『採用なのに奨学金が振り込まれない』 『本採用時に修正が必要』などの、不利益を被ることとなってしまいます

①入力後の修正は簡単ではありません!

(訂正届の提出・訂正印・該当者(保証人等)の署名 など)

②毎月の振込金額は早くても2024年5月振込以降にしか 変更できません!

3入力後では変更できない内容もあります! (保証制度 など)

入力前であれば簡単に変更できますので、振込口座や氏名・住所・電話番号等 記入・入力間違いがないように、十分に気を付けて入力ください

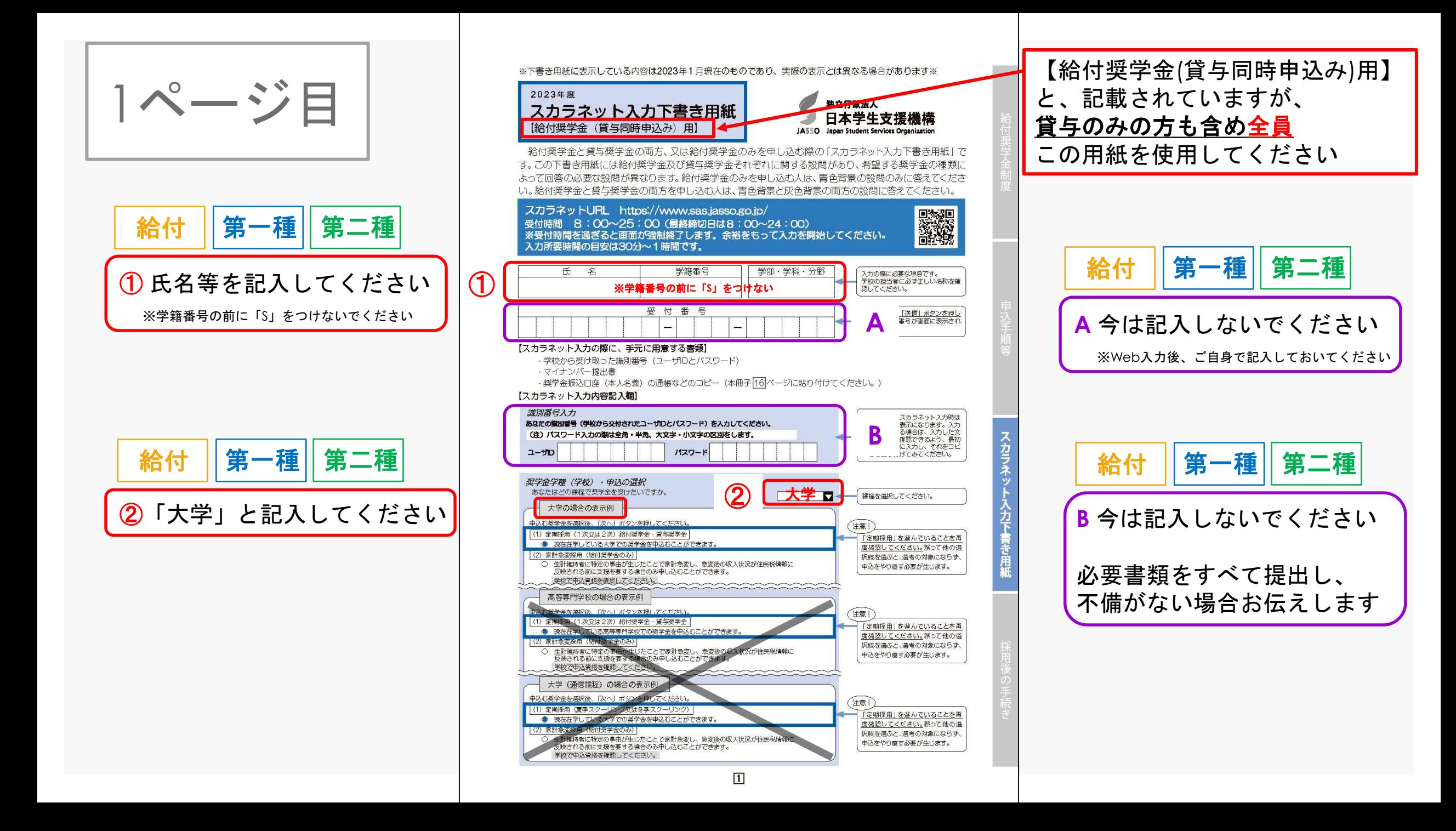

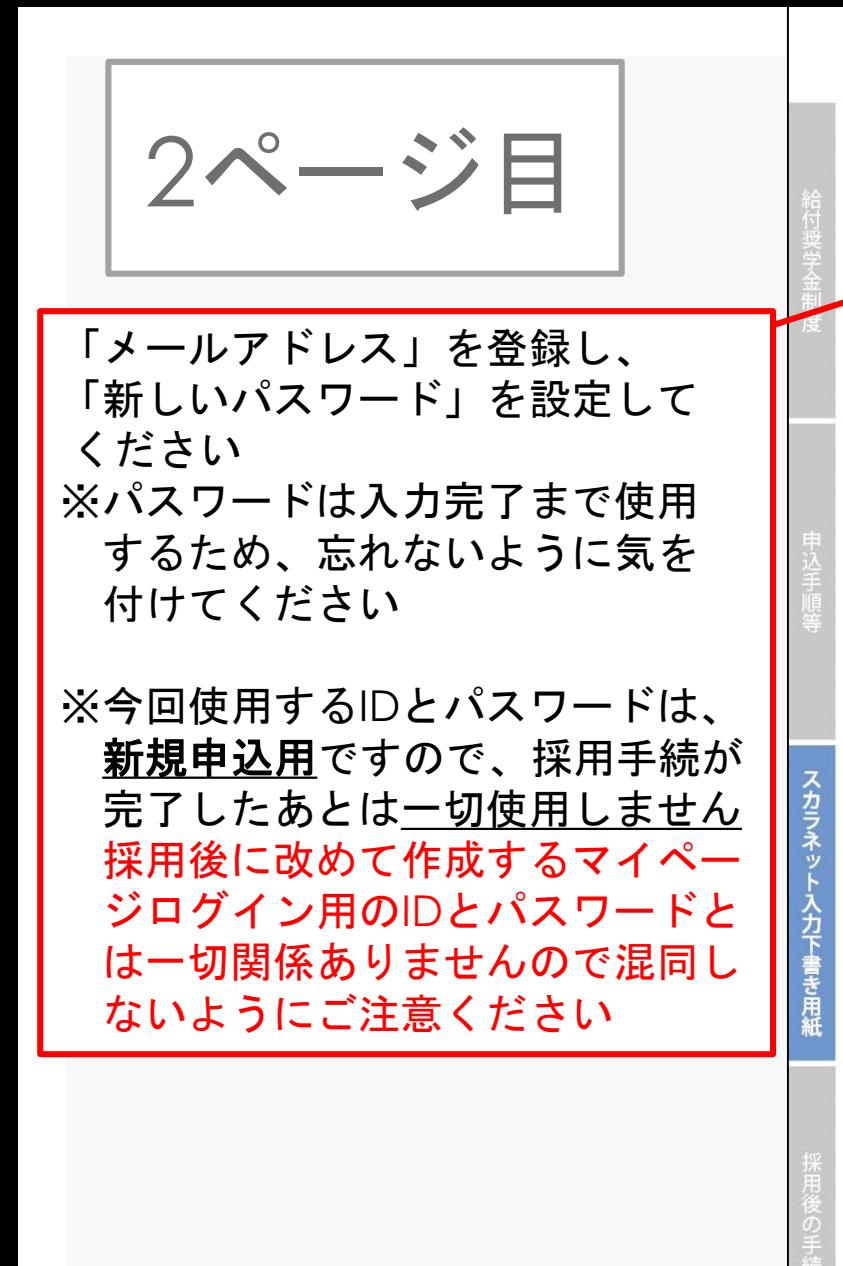

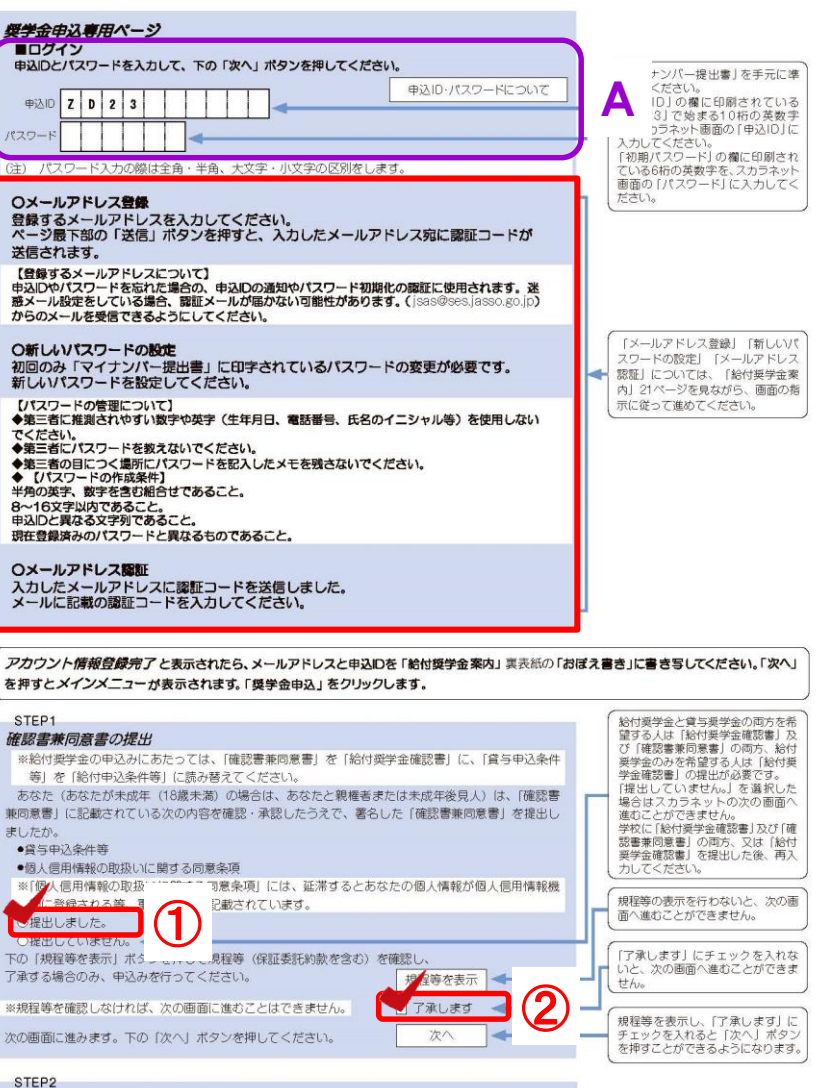

#### 日本学生支援機構奨学金の案内

●鈴付避学金

優れた学生等であって経済的理由により修学に困難があるもののうち、文部科学省令で定める基準及 び方法に従い、特に優れた者であって経済的理由により極めて修学に困難があるものと認定された者 に対して支給されます。 ●第一種奨学金

無利子の概学金で、特に優れた学生及び生徒で経済的理由により著しく修学困難な者に貸与します。

●第二種奨学金 利子付きの奨学金(在学中は無利子)で、第一種奨学金よりゆるやかな基準によって選考された者 に貸与します。

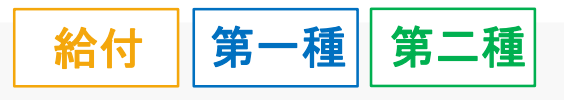

**A** 今は記入しないでください

提出書類をすべて内容を確認後 お伝えします

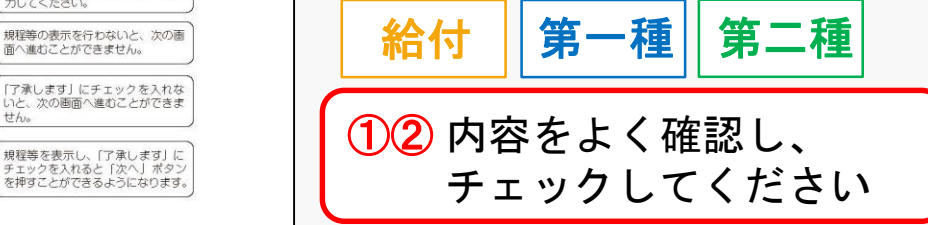

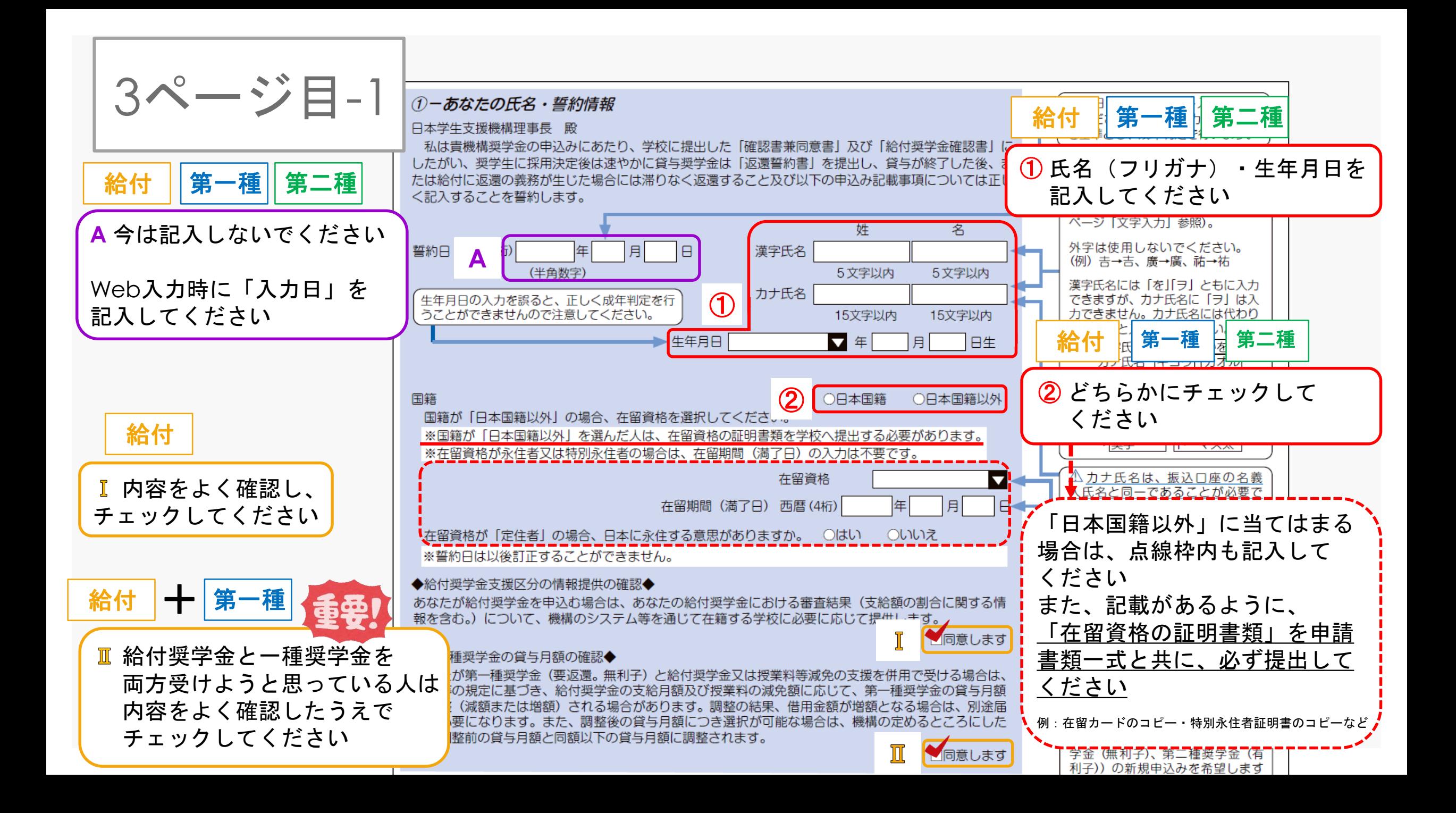

![](_page_7_Figure_0.jpeg)

![](_page_8_Figure_0.jpeg)

![](_page_9_Figure_0.jpeg)

![](_page_10_Figure_0.jpeg)

![](_page_11_Figure_0.jpeg)

![](_page_12_Figure_0.jpeg)

![](_page_13_Figure_0.jpeg)

![](_page_14_Figure_0.jpeg)

![](_page_15_Figure_0.jpeg)

![](_page_16_Picture_62.jpeg)

![](_page_17_Picture_0.jpeg)

![](_page_18_Picture_0.jpeg)

![](_page_19_Figure_0.jpeg)

![](_page_20_Picture_113.jpeg)

![](_page_20_Picture_114.jpeg)

![](_page_20_Picture_115.jpeg)

![](_page_21_Figure_0.jpeg)

 $13$ 

![](_page_22_Figure_0.jpeg)

![](_page_23_Figure_0.jpeg)

![](_page_24_Figure_0.jpeg)

#### ※申請に必要な書類はスカラネット入力下書き用紙だけではありません!!! その他必要書類もそろえて期日までに提出してください

期日は不備訂正も含めた期限です 締切日に、はじめて提出することがないように気を付けてください

おわり